# Univerzita Komenského, Bratislava

Fakulta Matemetiky, Fyziky a Informatiky

# PORTÁL NA EVIDENCIU OSOBNEJ ZBIERKY

# FILMOV

Bakalárska práca

**2012 Marián Kovanič**

# Univerzita Komenského, Bratislava Fakulta Matemetiky, Fyziky a Informatiky

# PORTÁL NA EVIDENCIU OSOBNEJ ZBIERKY FILMOV

Bakalárska práca

Študijný program: Informatika Študijný odbor: 2508 Informatika Školiace pracovisko: Katedra informatiky Školiteľ: RNDr. Mária Pastorová

**Bratislava, 2012 Marián Kovanič**

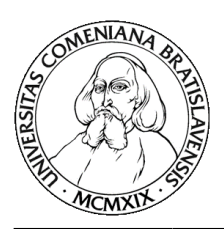

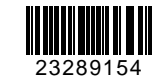

Univerzita Komenského v Bratislave Fakulta matematiky, fyziky a informatiky

# **ZADANIE ZÁVEREČNEJ PRÁCE**

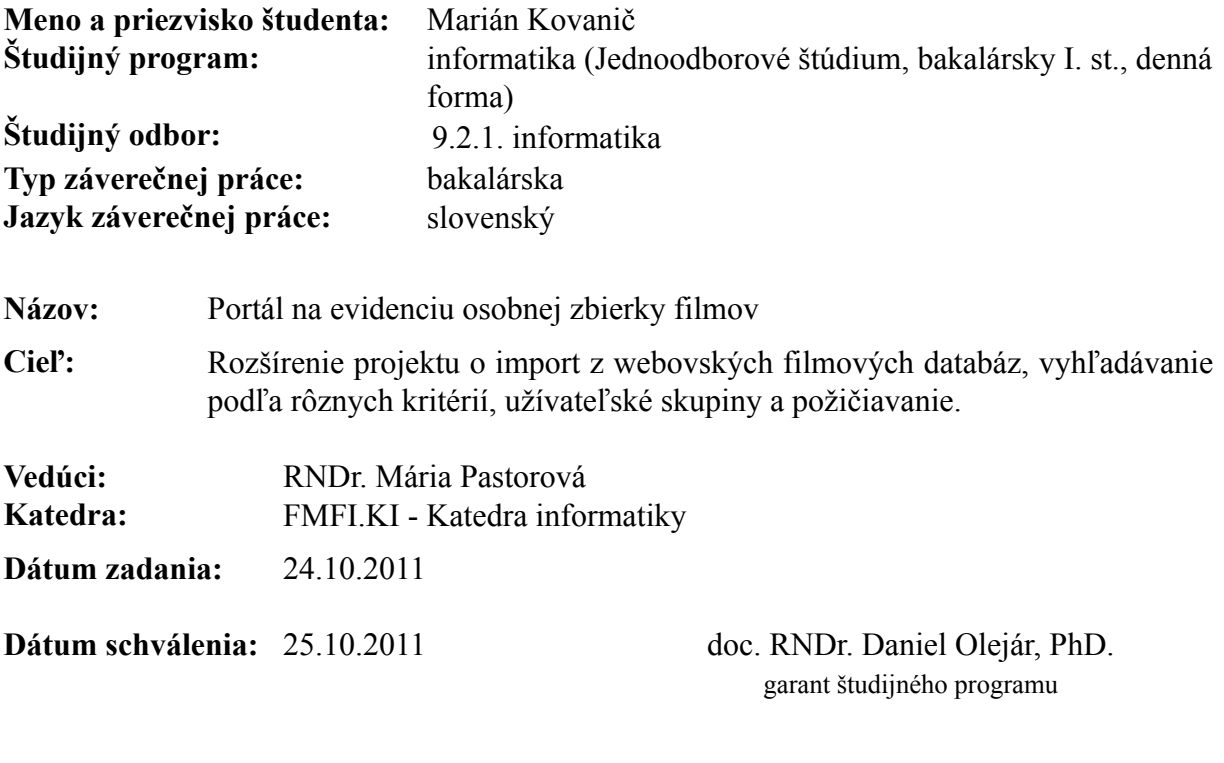

študent vedúci práce

Čestne prehlasujem, že bakalársku prácu som vypracoval samostatne s použitím uvedenej literatúry a pod dohľadom môjho vedúceho práce.

. . . . . . . . . . . . . . . . . . . . . . . . . . .

# **Poďakovanie**

Ďakujem vedúcej mojej bakalárskej práce, RNDr. Márii Pastorovej, za vedenie tejto práce a cenné rady pri konzultáciách. Ďakujem aj RNDr. Richardovi Ostertágovi za pomoc pri vymýšľaní témy a všetkým ostatným, ktorí mi poskytli cenné rady.

# **Abstrakt**

Bakalárska práca sa zaoberá špecifikáciou a implementáciou webovej aplikácie portálu, ktorý slúži na evidovanie osobnej zbierky filmov. Práca popisuje špecifikáciu celej aplikácie pomocou use cases a entitno-relačných diagramov, vývoj aplikácie od implementácie databázy, cez implementáciu hlavných častí, až po bezpečnosť aplikácie. Hlavnými funkciami tejto aplikácie sú import verejnej časti filmu z webovej databázy filmov IMDB, filtrovanie a vyhľadávanie filmov, požičiavanie filmov medzi používateľmi a používateľské skupiny na nastavenie zdieľania súkromných informácií.

**Kľúčové slová:** portál, webová aplikácia, databáza filmov, evidencia, skupinové zdieľanie

# **Abstract**

The Bachelor's thesis is concerned with the specification and implementation of web application - Portal, which serves to record the personal collection of movies. The thesis describes the specification of the entire application by use cases and entity-relationship diagrams, development of the application from database implementation, through implementation of major parts, to application security. The main functions of this application are importing of the public part of the movie from web movie database IMDB, filtering and searching movies, lending movies among users and user groups to set up sharing private informations.

**Keywords:** portal, web application, database of movies, records, group sharing

# **Obsah**

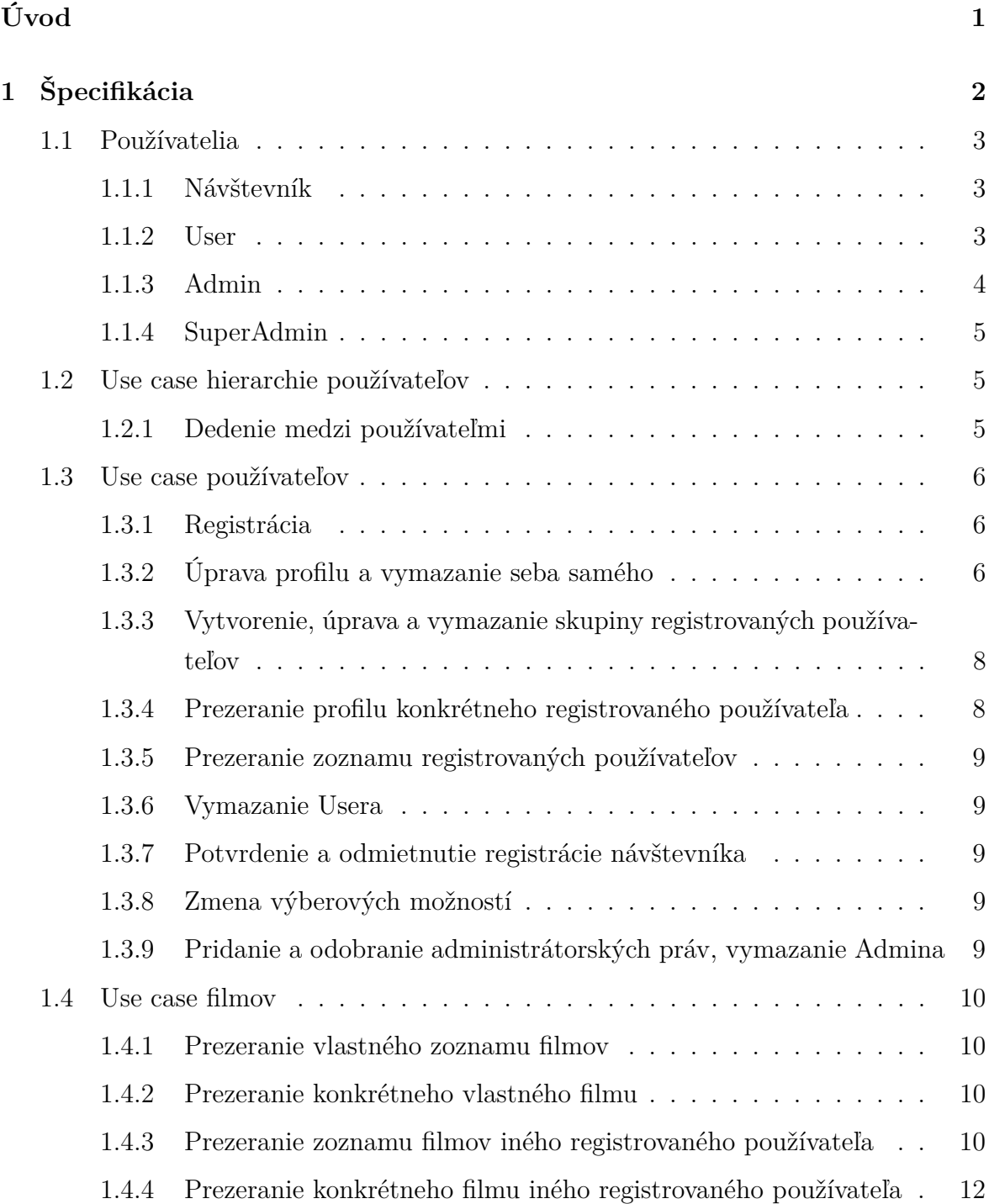

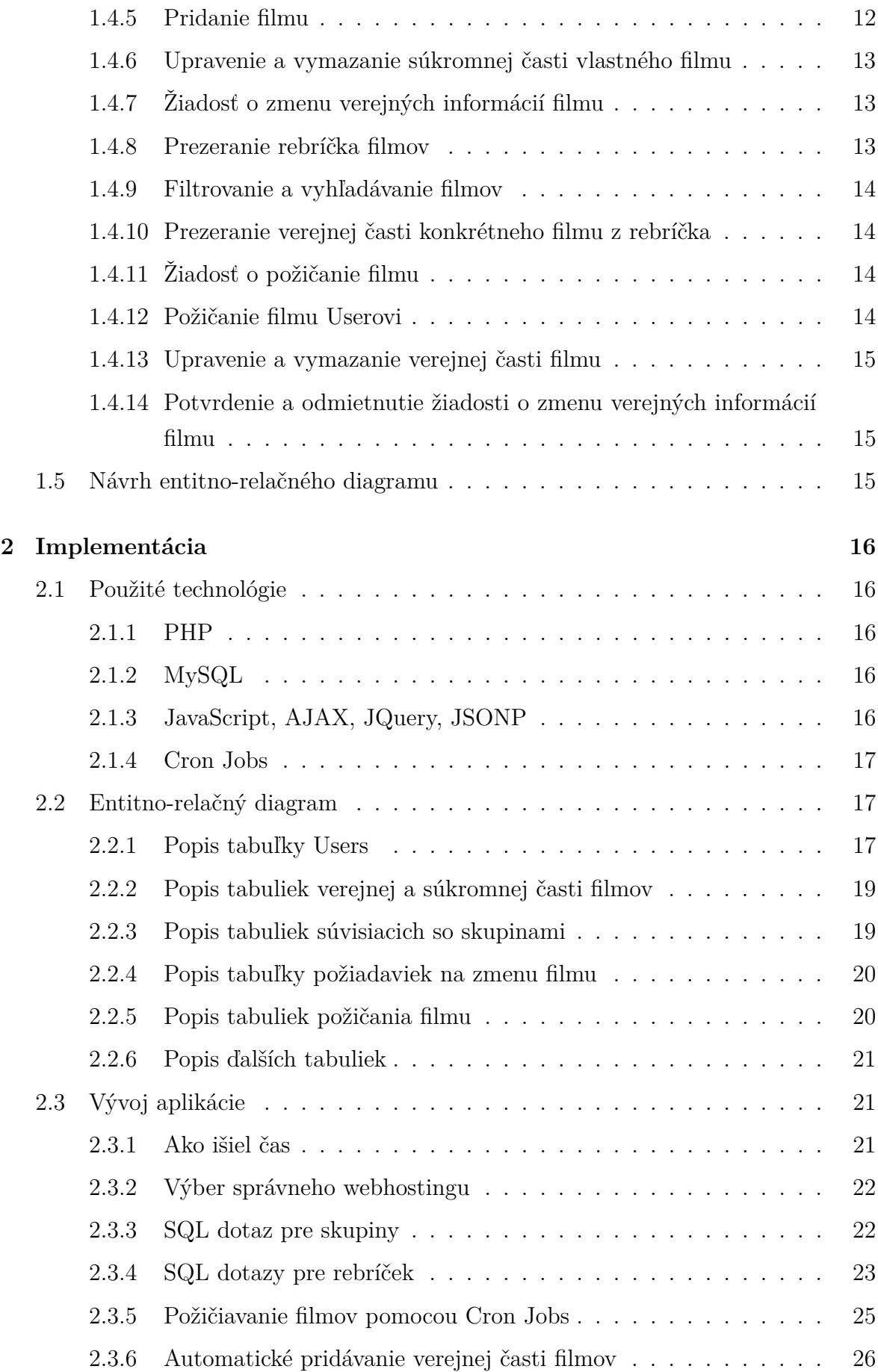

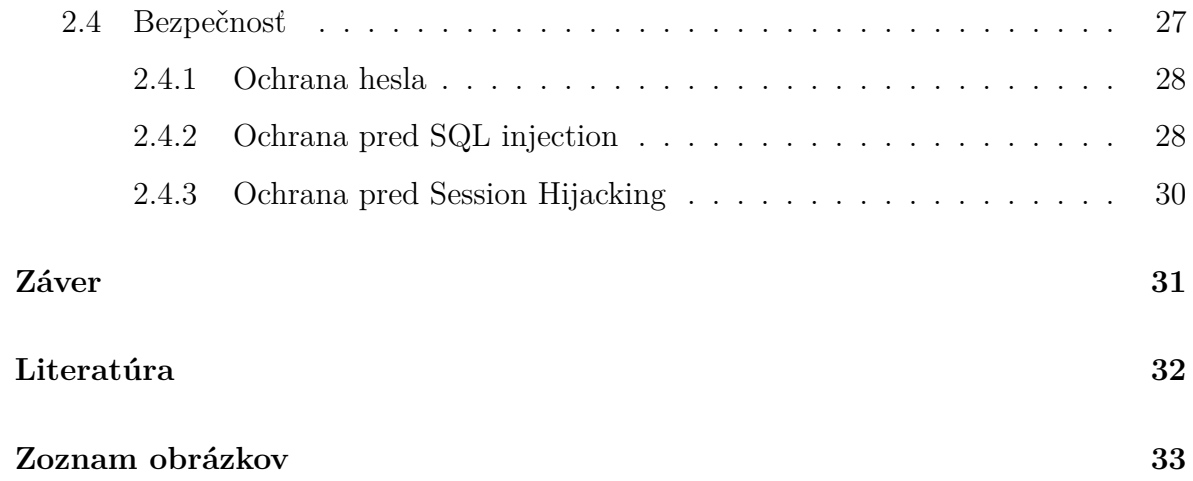

# <span id="page-10-0"></span>**Úvod**

Rôzne programy na správu vlastnej databázy filmov (filmotéky) asi každý veľmi dobre pozná. Veľa takýchto programov ale nie je zadarmo, alebo má nejaké nedostatky. Najväčším nedostatkom môže byť prenositeľnosť. Mnoho z týchto programov je spustiteľných iba v nejakom operačnom systéme alebo má svoje dáta uložené v súbore, ktorý musíte nosiť všade zo sebou, ak chcete mať svoje dáta po ruke. Nájde sa aj zopár portable filmoték, no stále musíme zo sebou niečo nosiť.

Na internete neexistuje žiadna online filmotéka, ktorá by spĺňala náročné požiadavky používateľov filmoték. Existujú iba nejaké pseudo-filmotéky, napr. portál CSFD (<csfd.cz>) má možnosť online súkromnej filmotéky, ale jeho možnosti sú veľmi obmedzené. Preto sme sa rozhodli, že vytvoríme vlastnú webovú aplikáciu. Výsledkom je naša bakalárska práca - portál pre evidenciu osobnej zbierky filmov, ktorý je dostupný z miest, kde je možné internetové pripojenie (bez ohľadu na operačný systém a webový prehliadač), ktoré je v dnešnej dobe dostupné takmer všade a nevyžaduje žiadne inštalácie (iba registráciu). Obsahuje všetky funkčnosti, ktoré by mala takáto aplikácia mať: používateľské a administrátorské rozhranie, používateľské skupiny pre kontrolu nad svojim súkromím, možnosť importu verejných informácií filmu z webovej celosvetovej filmovej databázy (IMDB), rôzne zobrazenia zoznamu filmov, vyhľadávanie a filtrovanie filmov, požičiavanie filmov medzi používateľmi a ďalšie.

Portál vznikal v niekoľkých etapách. Najskôr to bol ročníkový projekt, kde sme si vytvorili základné rozhranie a navrhli databázu. S pribúdajúcimi znalosťami sme sa posúvali ďalej a prepracovali dizajn portálu na modernejší a prehľadnejší. Využili sme nadobudnuté schopnosti a vedomosti na zefektívnenie kódu a jeho pripravenie na implementovanie rozšírení. Zopár funkcií sme doplnili v rámci predmetu Tvorba internetových aplikácií, ostatné dôležité súčasti sú zahrnuté v tejto práci ako hlavná náplň a cieľ tejto práce.

Písomná časť sa skladá z 2 kapitol Špecifikácia a Implementácia. [1.](#page-11-0) kapitola sa venuje špecifikácií webovej aplikácie: požiadavky na aplikáciu, typy používateľov, funkcie a návrh databázy. [2.](#page-25-0) kapitola sa týka samotnej implementácie aplikácie: použité technológie, implementácia databázy, hlavných častí aplikácie a bezpečnosti. Prílohou sú zdrojové kódy webovej aplikácie.

# <span id="page-11-0"></span>**Kapitola 1 Špecifikácia**

Portál na evidenciu osobnej zbierky filmov možno chápať ako nejakú on-line filmotéku, ktorá je dostupná na každom počítači s prístupom na internet, bez ohľadu na operačný systém. Pre využívanie funkcionality portálu je nutné sa zaregistrovať. Registrácia je zdarma a pozostáva aj z potvrdenia odkazu, prijatého na zadaný E-mail. Používateľské prihlasovacie mená (username) sú jedinečné bez ohľadu na veľkosť písmen, takisto aj E-maily musia byť jedinečné.

Registrovaní používatelia si spravujú svoju vlastnú zbierku (databázu) filmov, pridávajú si do nej filmy, upravujú alebo vymazávajú ich. Sú dostupné 2 varianty zobrazenia zoznamu filmov a zobrazenie jednotlivých filmov v detailnom zobrazení. Taktiež si môžu spravovať svoj vlastný profil, ktorý obsahuje informácie o danom používateľovi. Používatelia majú možnosť si vytvoriť skupiny používateľov, pre ktoré následne nastavia viditeľnosť rôznych položiek v profile, či súkromných informácií filmov alebo viditeľnosť samotných filmov. Používatelia majú tiež možnosť požiadať iných používateľov o požičanie niektorého filmu, ktorý nemajú vo svojej zbierke. Toto požičanie závisí od každého používateľa a je realizované na osobnej komunikácií medzi týmito používateľmi.

Administrátori sa starajú o chod celého portálu a super administrátori aj o administrátorov.

Filmy sú uchovávané ako verejné informácie filmu (napr. originálny názov, český / slovenský názov, rok vydania, hodnotenie) a súkromné informácie filmu (napr. vlastné hodnotenie, počet pozretí, komentár, umiestnenie). Pre zachovanie jedinečnosti filmu sa neprihliada iba na názov filmu, ale aj na rok vydania. Týmto by mal byť zabezpečený aj viacnásobný výskyt toho istého názvu filmu v databáze, ale s iným rokom vydania. V texte použijeme nasledujúce označenia:

• Návštevník - neregistrovaný alebo neprihlásený používateľ

- User registrovaný používateľ bez administrátorských práv
- Admin User s administrátorskými právami
- SuperAdmin Admin so super administrátorskými právami
- Registrovaný používateľ User, Admin alebo SuperAdmin
- Administrátor Admin alebo SuperAdmin

# <span id="page-12-0"></span>**1.1 Používatelia**

Používatelia portálu sú rozdelení takto:

- Návštevník
- User
- Admin
- SuperAdmin

Admin vie okrem iného robiť všetko to, čo vie robiť aj User, SuperAdmin vie robiť to, čo Admin aj User.

# <span id="page-12-1"></span>**1.1.1 Návštevník**

Návštevník má veľmi obmedzený prístup na stránku. Môže vidieť iba hlavnú stránku a stránku About (informácie o stránke). Okrem toho má možnosť vyplniť registračný formulár a odoslať žiadosť o registráciu, ktorú potom sám cez odkaz v E-maily potvrdí, alebo ho potvrdí niektorý administrátor. Ak už má návštevník potvrdenú registráciu, jeho stav sa zmení na User a môže sa prihlásiť.

#### <span id="page-12-2"></span>**1.1.2 User**

User je najpoužívanejším typom používateľa na tomto portáli. Vďaka platnej registrácií má dostupnú paletu funkčnosti pre svoje potreby (po prihlásení):

- Správa profilu (zadanie informácií o sebe, E-mailu, hesla, profilovej fotografie a ich následná zmena, prípadne zrušenie svojho účtu)
- Prezeranie profilu iného registrovaného používateľa (viditeľné sú iba tie položky, na ktoré má User, ktorý daný profil prezerá, právo)
- Prezeranie zoznamu registrovaných používateľov
- Správa skupín (vytvorenie a vymazanie skupiny, pridávanie a odoberanie registrovaných používateľov z tejto skupiny, nastavovanie viditeľných položiek profilu a súkromnej časti filmu, pridávanie a odoberanie filmov, ktoré sú viditeľné pre registrovaných používateľov z tejto skupiny, z databázy Usera)
- Prezeranie svojej vlastnej databázy filmov (v 2 variantoch) a základných informácií o nej
- Prezeranie databázy filmov iného registrovaného používateľa (v 2 variantoch) a základných informácií o nej, pokiaľ to dovoľujú skupinové nastavenia
- Možnosť meniť veľkosť písma vo svojej databáze filmov
- Zoraďovanie filmov podľa jednotlivých atribútov vo svojej databáze a v databáze iného registrovaného používateľa (? filtrovanie ?)
- Pridanie nového filmu (pokiaľ taký ešte neexistuje), ktoré pozostáva z pridania verejnej aj súkromnej časti
- Pridanie úž existujúceho filmu z databázy iného registrovaného používateľa do svojej databázy, pričom User si doplní iba svoju súkromnú časť a verejnú časť si preberie od toho iného registrovaného používateľa
- Pridanie nového neexistujúceho filmu pomocou automatického pridania
- Vymazanie a upravenie súkromnej časti filmu zo svojej databázy
- Podanie žiadosti o zmenu verejnej časti filmu, ktoré User má vo svojej databáze, ktorú následne spravuje administrátor
- Prezeranie rebríčka filmov (filtrovanie podľa rôznych kritérií, prezeranie verejnej časti jednotlivých filmov, možnosť pridať si daný film do vlastnej zbierky s vlastnými súkromnými informáciami)
- Stránkovanie rozličných zoznamov (databáza filmov, zoznam registrovaných používateľov, ...)

## <span id="page-13-0"></span>**1.1.3 Admin**

Admin je administrátorom portálu, ktorý má na starosti každodenný chod portálu. Na starosti má tieto veci (po prihlásení):

• Potvrdenie alebo zamietnutie registrácie návštevníka

- Vymazanie Usera
- Vybavenie požiadavky o zmenu verejných informácií filmu
- Pridelenie administrátorských práv Userovi (z Usera sa stane Admin)
- Upravenie verejných informácií filmu
- Vymazanie filmu za predpokladu, že ju nemá žiadny registrovaný používateľ vo svojej databáze

Admin nemôže vymazať iného Admina či SuperAdmina a takisto im nemôže odobrať ich administrátorské práva.

## <span id="page-14-0"></span>**1.1.4 SuperAdmin**

SuperAdmin je taktiež administrátorom portálu, avšak okrem úloh Admina má aj za úlohu postarať sa o Adminov a ďalšie nevšedné veci (po prihlásení):

- Správa Adminov (nastavenie a odobranie administrátorských práv, vymazanie Admina)
- Administrácia výberových možností (kraje, média, ...)

SuperAdmin nemôže vymazať iného SuperAdmina, ani mu odobrať jeho administrátorské práva. SuperAdmin je pridávaný napevno autorom alebo hlavným správcom portálu, pričom ten môže ale nemusí byť jedným zo SuperAdminov (stačia prístupové údaje k MySQL databáze).

# <span id="page-14-1"></span>**1.2 Use case hierarchie používateľov**

V tejto časti popisujeme všetky use case, ktoré súvisia s hierarchiou používateľov a sú zobrazené na obrázku [1.1.](#page-15-3)

## <span id="page-14-2"></span>**1.2.1 Dedenie medzi používateľmi**

Na tomto portály je použitá jednoduchá hierarchia dedenia používateľov. Návštevník nededí nič od nikoho. Admin dedí všetky prípady použitia od Usera. SuperAdmin dedí všetko od Admina a tým pádom aj od Usera.

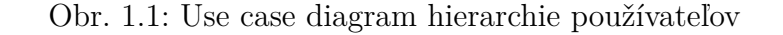

<span id="page-15-3"></span>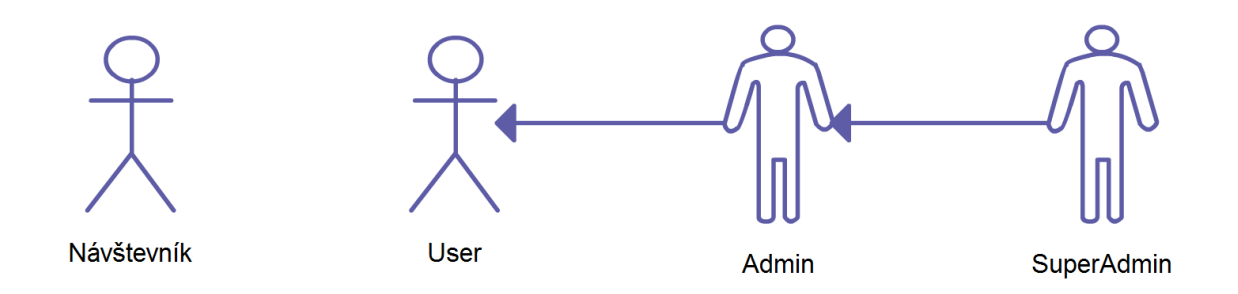

# <span id="page-15-0"></span>**1.3 Use case používateľov**

V tejto časti popisujeme všetky use case, ktoré súvisia s používateľmi a sú zobrazené na obrázku [1.2.](#page-16-0)

## <span id="page-15-1"></span>**1.3.1 Registrácia**

Aby návštevník mohol využívať možnosti portálu, musí sa zaregistrovať. Registrácia pozostáva z 2 častí. Najskôr musí návštevník riadne vyplniť registračný formulár. Ten tvoria budúce profilové informácie, prihlasovacie meno, heslo a E-mail. Prihlasovacie meno aj E-mail musia byť jedinečné na celom portáli. Po úspešnom odoslaní formulára príde návštevníkovi E-mail s potvrdzovacím odkazom. Návštevník je takto zaznamenaný ako žiadateľ registrácie. Druhá časť registrácie pozostáva z toho, že návštevník potvrdí odkaz z E-mailu, alebo ho potvrdí administrátor cez administrátorské prostredie. Administrátor môže taktiež zamietnuť návštevníkovu registráciu. Po úspešnom potvrdení registrácie sa z návštevníka stáva User, pričom sa mu nastavia profilové informácie z registrácie. Odteraz sa môže hocikedy prihlásiť.

# <span id="page-15-2"></span>**1.3.2 Úprava profilu a vymazanie seba samého**

User si môže kedykoľvek upraviť svoje profilové informácie, zmeniť svoje heslo, svoj profilový obrázok a poslať požiadavku na zmenu E-mailu. Túto požiadavku musí potvrdiť cez odkaz, ktorý dostane na starý E-mail. Dokým ju nepotvrdí, je používaná stará E-mailová adresa. User môže mať iba 1 požiadavku na zmenu E-mailu. Ak pošle druhú požiadavku, stará sa mu automaticky deaktivuje. Profilový obrázok môže mať iba prípustné rozmery, ktoré sú na dotyčnej stránke uvedené.

Keď User už nechce využívať služby portálu a nechce po sebe zanechať nič, tak má možnosť využiť kompletné zmazanie všetkého jeho obsahu. Po potvrdení zmazania vlastného profilu je automaticky odhlásený a stáva sa z neho návštevník. Vymažú sa

<span id="page-16-0"></span>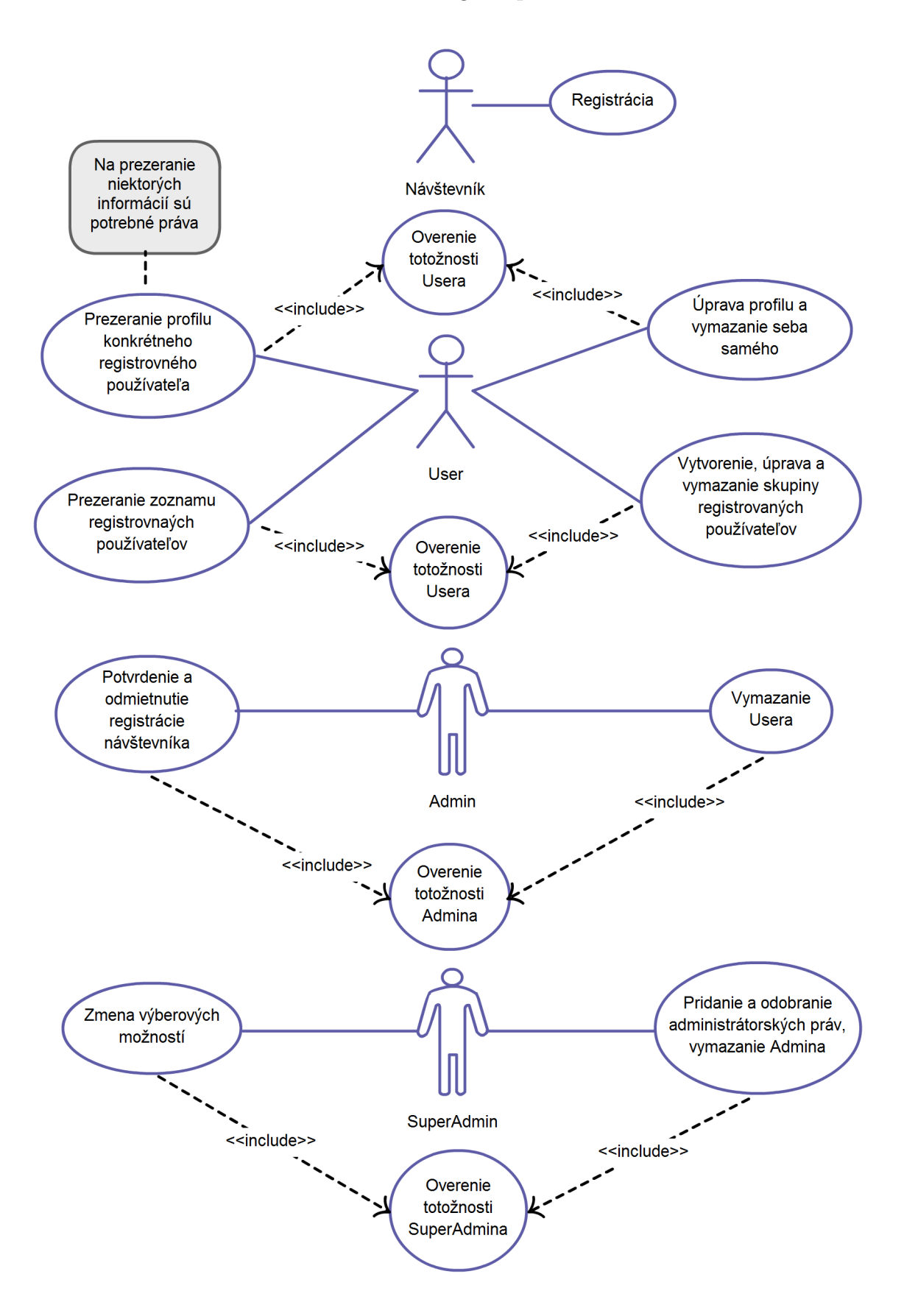

Obr. 1.2: Use case diagram používateľov

jeho profilové informácie, profilový obrázok, prípadná zmena mailu, požiadavky na zmenu verejných informácií filmu, skupiny so svojimi nastaveniami a aj súkromné časti všetkých filmov. O Userovi neostane žiadna informácia.

# <span id="page-17-0"></span>**1.3.3 Vytvorenie, úprava a vymazanie skupiny registrovaných používateľov**

Portál by nebol portálom bez interakcie s ostatnými registrovanými používateľmi. Na to slúžia skupiny registrovaných používateľov. Každý User si môže vytvoriť obmedzený počet skupín a pridať do nich obmedzený počet registrovaných používateľov a neobmedzený počet filmov. Pridávať registrovaných používateľov môže buď cez profil dotyčného registrovaného používateľa alebo priamo na stránke tejto skupiny. Pridávať filmy môže takisto tiež priamo zo stránky tejto skupiny alebo cez stránku samotného filmu (User ho musí mať vo vlastnej databáze). Okrem pridávania registrovaných používateľov a filmov do skupiny môže User nastaviť aj položky, ktoré budú pre registrovaných používateľov z tejto skupiny prístupné. Položky sa delia na profilové informácie a informácie súkromnej časti filmu. Ktoré User zaškrtne, tie uvidia registrovaní používatelia z tejto skupiny. No ostatní registrovaní používatelia, ktorí do tejto skupiny nepatria, ich neuvidia (pokiaľ nie sú v inej skupine, ktorá má právo ich vidieť). User môže hocikedy upraviť nastavenia skupiny, upraviť alebo vymazať registrovaných používateľov alebo filmy v nej.

# <span id="page-17-1"></span>**1.3.4 Prezeranie profilu konkrétneho registrovaného používateľa**

Cez zoznam registrovaných používateľov sa môže User dostať na ich profil. Ak je User zároveň administrátorom, vie sa na ich profil dostať aj z administrátorského rozhrania. Profil obsahuje prihlasovacie meno registrovaného používateľa, jeho profilový obrázok a základné informácie. Ostatné profilové informácie sú dostupné iba ak to dovoľujú práva skupiny, v ktorej prezerajúci User je u prezeraného registrovaného používateľa. Ak v tejto skupine je čo i len 1 viditeľný film, je možnosť prejsť na databázu filmov tohto registrovaného používateľa. Okrem tohto si User môže pridať daného registrovaného používateľa do svojej nejakej už vytvorenej skupiny alebo si ho z nejakej odobrať.

Ak je User na vlastnom profile, vidí všetky svoje profilové informácie (tu skupiny neplatia). Pri jeho mene sa nachádzajú odkazy na zmenu profilových informácií, hesla, E-mailu, profilového obrázka, nastavenie skupín a vymazanie seba samého.

#### <span id="page-18-0"></span>**1.3.5 Prezeranie zoznamu registrovaných používateľov**

Na zoznam registrovaných používateľov sa vie User dostať z hlavného menu. Tento zoznam obsahuje profilový obrázok registrovaných používateľov, ich prihlasovacie meno a kraj. Prihlasovacie meno slúži ako odkaz na profil daného registrovaného používateľa. Zoznam sa dá zoraďovať a je stránkovaný s dynamickým počtom odkazov na stránku.

## <span id="page-18-1"></span>**1.3.6 Vymazanie Usera**

Administrátor má právo vymazať ľubovoľného Usera. Môže tak urobiť z administrátorského rozhrania. Po vymazaní administrátorom sa vymažú takisto všetky informácie o danom Userovi.

#### <span id="page-18-2"></span>**1.3.7 Potvrdenie a odmietnutie registrácie návštevníka**

Po prvej fáze registrácie je návštevník zaznamenaný ako žiadateľ o registráciu. Pokiaľ sám nepotvrdí odkaz v E-maily, administrátor mu ju môže potvrdiť alebo zamietnuť. Pokiaľ mu ju potvrdí, tak sa z návštevníka stane User. Ak mu ju zamietne, o návštevníkovi je vymazaný záznam o registrácií a keď sa chce úspešne registrovať, musí tak spraviť znova od začiatku aj s potvrdením odkazu z E-mailu.

# <span id="page-18-3"></span>**1.3.8 Zmena výberových možností**

Z administrátorského rozhrania vie iba SuperAdmin spravovať výberové možnosti niektorých select boxov (kraje, média, veľkostí, rozlíšenia...). V danej možnosti vie vymazať alebo upraviť možnosť, či pridať novú. Jedinou výnimkou je pomlčka. Tá musí byť vo všetkých select boxoch, okrem krajov, kde byť nemusí.

# <span id="page-18-4"></span>**1.3.9 Pridanie a odobranie administrátorských práv, vymazanie Admina**

Administrátorské rozhranie taktiež obsahuje možnosť nastaviť niektorému Userovi administrátorské práva Admina. Tieto práva môže prideliť ľubovoľný administrátor. Odobrať ich však môže iba SuperAdmin. Administrátorské práva SuperAdmina je možné prideliť iba napevno cez MySQL rozhranie. Iba SuperAdmin môže vymazať ľubovoľného Admina, čo je ten istý princíp, ako keď administrátor vymazáva Usera. SuperAdmin nedokáže vymazať iného SuperAdmina.

# <span id="page-19-0"></span>**1.4 Use case filmov**

V tejto časti popisujeme všetky use case, ktoré súvisia s filmami a sú zobrazené na obrázku [1.3.](#page-20-0)

#### <span id="page-19-1"></span>**1.4.1 Prezeranie vlastného zoznamu filmov**

User sa vie z hlavného menu dostať do vlastnej databázy (zbierky, zoznamu) filmov. Tento zoznam obsahuje všetky filmy, ktoré si daný User pridal doňho. Zoznam sa dá zoraďovať a je stránkovaný s dynamickým počtom odkazov na stránku. Po kliknutí na daný film je možné sa dostať na detailnejšie zobrazenie filmu. Zoznam filmov môže byť zobrazený v 2 variantoch. Prvý variant je tabuľkové zobrazenie s niektorými informáciami a možnosťou pridať počet pozretí filmu. Druhý variant je zameraný hlavne na obal filmu, ktorý je zväčšený oproti prvému variantu. Okrem toho je možné si pozrieť informácie o zozname filmov, prepínať medzi 2 variantmi, zväčšovať a zmenšovať písmo v tabuľkovom zobrazení a prejsť na pridanie nového filmu, upravenie alebo vymazanie už existujúceho filmu.

## <span id="page-19-2"></span>**1.4.2 Prezeranie konkrétneho vlastného filmu**

Po prejdení z vlastného zoznamu filmov sa User môže dostať na zobrazenie konkrétneho filmu z tohto zoznamu. Tam sa nachádzajú všetky informácie o danom filme. Taktiež tu môže zvyšovať počet pozretí filmu alebo prejsť na upravenie alebo vymazanie daného filmu. User môže nastaviť aj viditeľnosť daného filmu v skupinách.

# <span id="page-19-3"></span>**1.4.3 Prezeranie zoznamu filmov iného registrovaného používateľa**

Cez profil ľubovoľného registrovaného používateľa je možné sa dostať na zoznam filmov tohto registrovaného používateľa (pokiaľ skupina, v ktorej je prezerajúci u prezeraného, obsahuje aspoň 1 viditeľný film). Tento zoznam má podobnú štruktúru ako vlastný zoznam filmov, avšak bez možnosti pridať film do zoznamu, zvýšiť počet pozretí filmu (tento údaj sa tam ani nenachádza), prejsť na upravenie alebo vymazanie filmu. Zoznam sa dá tiež zoraďovať a je stránkovaný s dynamickým počtom odkazov na stránku.

<span id="page-20-0"></span>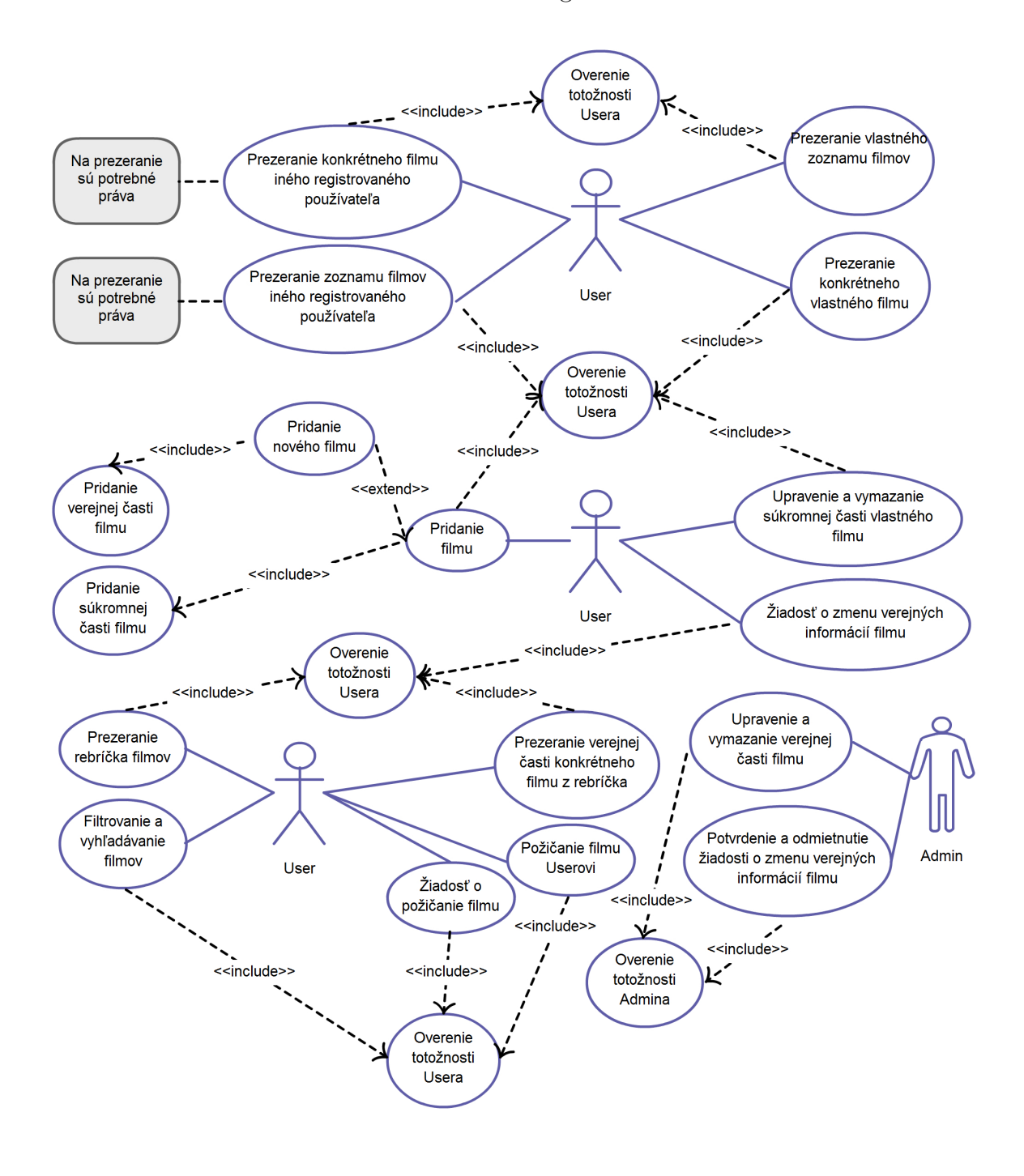

Obr. 1.3: Use case diagram filmov

# <span id="page-21-0"></span>**1.4.4 Prezeranie konkrétneho filmu iného registrovaného používateľa**

Zo zoznamu filmov iného registrovaného používateľa sa vie User dostať aj na detailnejšie zobrazenie jednotlivých filmov, ktoré má dostupné. V tomto zobrazení ale uvidí iba tie informácie, ktoré mu skupina, v ktorej je u prezeraného registrovaného používateľa, dovoľuje.

# <span id="page-21-1"></span>**1.4.5 Pridanie filmu**

Pridanie filmu sa môže uskutočniť v 2 podobách. Buď film ešte neexistuje alebo už ho niekto predtým pridal.

#### **Pridanie nového filmu**

Keď film ešte neexistuje v databáze žiadneho registrovaného používateľa (počíta sa jedinečný originálny názov a rok vydania filmu), pridávajúci User musí zadať verejnú časť filmu a to automatickým doplnením alebo manuálnym zadaním. Ak si zvolí manuálne zadávanie, ihneď po úspešnom pridaní filmu má možnosť pridať obal k filmu, neskôr mu je toto právo už odobraté a zmeniť ho bude môcť iba administrátor.

Keď film už existuje u iného registrovaného používateľa v databáze (alebo ostal po vymazanom registrovanom používateľovi), pri právaní filmu do databázy sa využije táto verejná časť filmu.

Na úspešné pridanie filmu do databázy je potrebné vyplniť aj súkromnú časť a ak je všetko správne vyplnené a odoslané, film sa uloží do databázy.

#### **Pridanie verejnej časti filmu**

Ak pridávaný film ešte neexistuje tak má User na výber, či prenechá vytvorenie verejnej časti filmu funkcii automatické pridanie alebo sám zadá potrebné údaje (neskôr ich môže zmeniť administrátor a ľubovoľný registrovaný používateľ vie požiadať o zmenu týchto informácií).

Ak si vyberie automatickú cestu, vyhľadá si film, ktorý chce pridať, z možností, ktoré ponúka dostupná webová databáza filmov a importuje tieto dáta. Následne iba doplní svoje súkromné informácie.

Ak si vyberie manuálnu cestu, musí zadať potrebné údaje. Niektorých údajov vie User zadať dynamicky veľa, avšak do zadaného maxima (žánre, miesta natáčania, režiséri, herci). Pred pridávaním filmu si User vyberie počet príslušných hodnôt, koľko by chcel daných údajov pridať. Po potvrdení týchto predbežných hodnôt a originálneho

názvu s rokom vydania sa tento počet hodnôt môže zvyšovať až do maxima a zmenšovať do minima (1 hodnota). User ale nemusí vyplniť všetky políčka, prázdne hodnoty sa nezarátajú (pri žánroch pomlčky), no musí byť zadané aspoň jedno neprázdne (nie s pomlčkou).

Po úspešnom pridaní môže iný registrovaný používateľ využívať túto verejnú časť pri pridávaní svojich súkromných informácií.

#### **Pridanie súkromnej časti filmu**

Či už film existuje alebo nie, je potrebné pridať aj súkromnú časť k filmu, ktorá je špecifická pre každého registrovaného používateľa. Za prijateľnú sa považuje aj súkromná časť, kde User nič nevyplní (všetko má zadané predvolené hodnoty: medzeru alebo nulu). Pri vyplňovaní súkromnej časti je pri niektorých položkách možnosť výberu medzi výberom z prednastavených výberových hodnôt (ktoré spravuje SuperAdmin v administrátorskom rozhraní) a vlastnými hodnotami. Zarátava sa hodnota, ktorá je vybraná pomocou tlačidla predvoľby (prepínača).

## <span id="page-22-0"></span>**1.4.6 Upravenie a vymazanie súkromnej časti vlastného filmu**

Keďže verejná časť filmu je prístupná každému na použitie, nemôže ju obyčajný User zmeniť. Na to má právo iba administrátor. User však môže manipulovať so svojou súkromnou časťou svojho filmu. Vie ju ľubovoľne upraviť, prípadne celú zmazať a tým aj odstrániť daný film zo svojho zoznamu. Verejná časť ale ostáva a je dostupná pre iných registrovaných používateľov. Ak je súkromná časť vymazaná, automaticky sa vymažú aj všetky požiadavky na zmenu verejných informácií daného filmu.

# <span id="page-22-1"></span>**1.4.7 Žiadosť o zmenu verejných informácií filmu**

Je možné, že verejná časť filmu je nepravdivá alebo obsahuje nejakú gramatickú chybu, prípadne zlý obal. Každý User má právo požiadať o napravenie nedostatkov verejnej časti (administrátori z logických dôvodov toto právo nemajú). Pri vyplňovaní formulára s požiadavkou je dostupný maximálny počet políčok pre niektoré hodnoty (žánre, miesta natáčaní, režiséri a herci), nie je dynamicky nastavovaný (ako pri pridávaní neexistujúceho filmu).

#### <span id="page-22-2"></span>**1.4.8 Prezeranie rebríčka filmov**

Rebríček filmov je pre Usera prístupný z hlavného menu a obsahuje všetky filmy, resp. všetky verejné informácie filmov, ktoré existujú na portály. Rebríček si môže zoraďovať a stránkovať s dynamickým počtom odkazov na stránku. Okrem toho je tu aj možnosť filtrovania a vyhľadávania filmov. Z rebríčka môže User prejsť na stránku s detailnejšou verejnou časťou.

## <span id="page-23-0"></span>**1.4.9 Filtrovanie a vyhľadávanie filmov**

Filmov v rebríčku môže User filtrovať buď rozsahom od a do pri numerických údajoch alebo reťazcom pri ostatných nenumerických údajoch. Vyhľadávanie filmov Userom je zabezpečené taktiež filtrovaním, konkrétne zadaním reťazca pre film. Rok vydania je možné zadať cez už spomenutý interval.

## <span id="page-23-1"></span>**1.4.10 Prezeranie verejnej časti konkrétneho filmu z rebríčka**

Z rebríčka sa vie User dostať na detailnejšie zobrazenú verejnú časť filmu. Tam môže vidieť všetky verejné informácie filmu. Okrem toho si každý registrovaný používateľ môže daný film pridať do svojej databázy, ak ho tam ešte nemá. Administrátor môže odtiaľto prejsť na upravenie alebo vymazanie tohto filmu. Administrátor vidí pri danej verejnej časti aj požiadavky na zmenu verejnej časti daného filmu, pričom môže prejsť na potvrdenie alebo zamietnutie tejto nejakej z požiadaviek.

# <span id="page-23-2"></span>**1.4.11 Žiadosť o požičanie filmu**

Ak má User záujem o nejaký film z rebríčka a nemá ho vo vlastnej databáze, môže požiadať o požičanie od iného registrovaného používateľa, ktorý daný film má. User odošle požiadavku a každých 24 hodín bude server posielať dotazy na E-mail dotyčných registrovaných používateľov. Ak niektorí z tých registrovaných používateľov má záujem požičať Userovi daný film, odošle mu svoj kontakt, cez ktorý budú pokračovať v komunikácií. User má možnosť zrušiť požiadavku, pričom sa už ďalším registrovaným používateľom nebude nič posielať.

## <span id="page-23-3"></span>**1.4.12 Požičanie filmu Userovi**

Ak Usera vyzve niektorý registrovaný používateľ na požičanie filmu, User mu môže ale nemusí vyhovieť. Ak nemá záujem, nič nerobí, nikomu neodpovedá. Ak ale má User záujem, odošle dotyčnému kontakt cez formulár. Dotyčný registrovaný používateľ následne obdrží tento kontakt a v prípade záujmu sa skontaktujte s Userom.

#### <span id="page-24-0"></span>**1.4.13 Upravenie a vymazanie verejnej časti filmu**

Iba administrátor môže zmeniť alebo vymazať verejnú časť filmu. Pri upravovaní môže celú verejnú časť podľa seba prepísať alebo môže využiť požiadavky na zmenu verejných informácií filmu. Vymazať verejnú časť filmu môže len vtedy, ak žiadny registrovaný používateľ nevyužíva tieto informácie v svojej databáze, teda daný film nemá žiadny registrovaný používateľ vo svojej databáze.

# <span id="page-24-1"></span>**1.4.14 Potvrdenie a odmietnutie žiadosti o zmenu verejných informácií filmu**

Iba administrátor má právo potvrdiť alebo zamietnuť požiadavku o zmenu verejných informácií filmu. Po odoslaní požiadavky je v rukách administrátorov, či danou požiadavkou zmenia verejnú časť celú alebo iba jej časť či niektoré jej časti. Ak s danou požiadavkou nesúhlasia, môžu ju jednoducho zamietnuť.

# <span id="page-24-2"></span>**1.5 Návrh entitno-relačného diagramu**

<span id="page-24-3"></span>Návrh entitno-relačného diagramu je načrtnutý na obrázku [1.4.](#page-24-3)

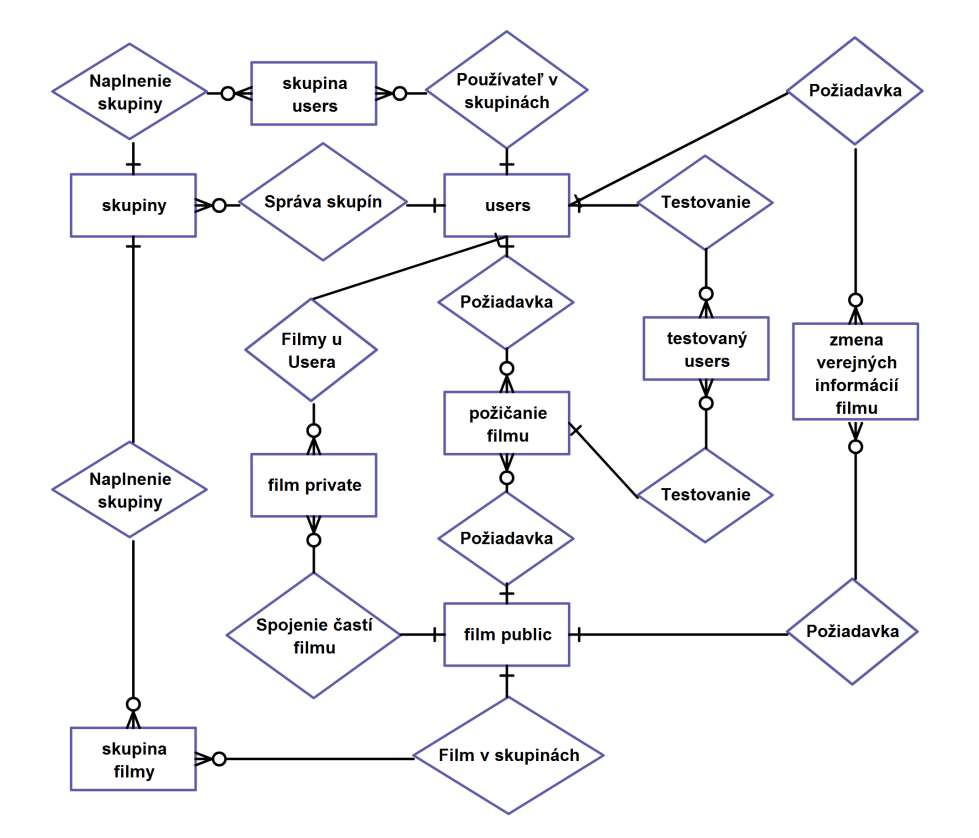

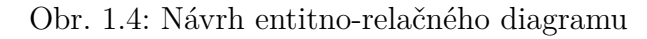

# <span id="page-25-0"></span>**Kapitola 2**

# **Implementácia**

V tejto kapitole popisujeme detailnú implementáciu portálu.

# <span id="page-25-1"></span>**2.1 Použité technológie**

Na vytvorenie portálu sme použili rôzne technológie. Využitie týchto technológií popíšeme nižšie. Na vytvorenie diagramov (use case a entitno-relačné diagramy) sme využili webovú aplikáciu Creately (<creately.com>).

# <span id="page-25-2"></span>**2.1.1 PHP**

Jazyk PHP využívame na hlavnú časť aplikácie. Zabezpečuje zobrazovanie obsahu jednotlivých stránok portálu, zápis a výber údajov z MySQL databázy, autentifikáciu používateľov, registráciu, posielanie E-mailov, kontrolu údajov a ďalšie. Tento jazyk sme použili vo svojej low-level forme, tzn. bez akýchkoľvek frameworkov či šablón.

# <span id="page-25-3"></span>**2.1.2 MySQL**

Na uchovávanie dát sme si vybrali databázový MySQL server. Uchovávame na ňom používateľov, filmy, požiadavky na zmenu filmov, skupiny a ich používateľov, žiadateľov o registráciu.

# <span id="page-25-4"></span>**2.1.3 JavaScript, AJAX, JQuery, JSONP**

JavaScript sám o sebe (nepočítajúc JQuery a AJAX) využívame na lokálnu kontrolu údajov. O správne vyplnenej položke informuje obrázok fajky, o nesprávne vyplnenej položke krížik a výkričník informuje o správnosti len za určitých podmienok. Okrem

#### KAPITOLA 2. IMPLEMENTÁCIA 17

toho je využitý aj na zmenu veľkosti písma v zozname filmov a na prácu so SpinEditom (http://luci.criosweb.ro/scripts/CriosSpinEdit/CriosSpinEdit.js).

AJAXom zabezpečujeme lokálne aktualizovanie niektorých častí stránok, zmenu PHP Sessions a vykonávanie niektorých SQL dotazov.

S použitím JQuery sa staráme o akcie po stlačení klávesy ENTER v políčkach vo filtrovaní, stránkovanie zoznamov a počet záznamov na stranu v týchto zoznamoch, kontrolu existencie napr. originálneho názvu filmu a zoraďovanie podľa stĺpcov v zoznamoch.

JSONP je špeciálny druh JavaScript štruktúry JSON (JavaScript Object Notation), kde P znamená padding. Padding zaobalí JavaScript kód (konkrétne štruktúru JSON) do callback funkcie, ktorá sa následne vykoná. Túto technológiu využívame pri importe z API webovej filmovej databázy IMDB (IMDB API).

#### <span id="page-26-0"></span>**2.1.4 Cron Jobs**

Na strane servera využívame Cron Jobs pri požičiavaní filmov. Cron Jobs sa spúšťajú v pravidelných intervaloch pomocou unixového cron vďaka tomu, že náš webhosting, na ktorom je naša stránka, beží na Unixe. Ak sú podmienky splnené, tak pošle E-mail danému používateľovi a robí SQL dotazy.

# <span id="page-26-1"></span>**2.2 Entitno-relačný diagram**

V entitno-relačnom diagrame na obrázku [2.1](#page-27-0) sú uvedené väzby medzi jednotlivými tabuľkami v databáze, ktoré popíšeme v jednotlivých popisoch tabuliek.

#### <span id="page-26-2"></span>**2.2.1 Popis tabuľky Users**

Všetci registrovaní používatelia sú uchovávaný v tabuľke "users". Každý ma unikátne ID ako primárny kľúč, príznaky administrátorstva (či to je Admin, SuperAdmin alebo ani jedno). Ďalej prihlasovacie meno (username), heslo, mail, odkaz k profilovému obrázku a ďalšie profilové informácie. Okrem toho tam je ešte časová pečiatka (timestamp) registrácie a informácie ohľadom zmeny mailu (zm\_kluc na identifikovanie registrovaného používateľa a zm\_mail ako nový mail).

- 1 registrovaný používateľ môže mať N skupín registrovaných používateľov (N je pevne zadané číslo autorom stránky)
- 1 registrovaný používateľ môže byť v N skupinách iných registrovaných používateľov (N *<* počet registrovaných používateľov portálu)

<span id="page-27-0"></span>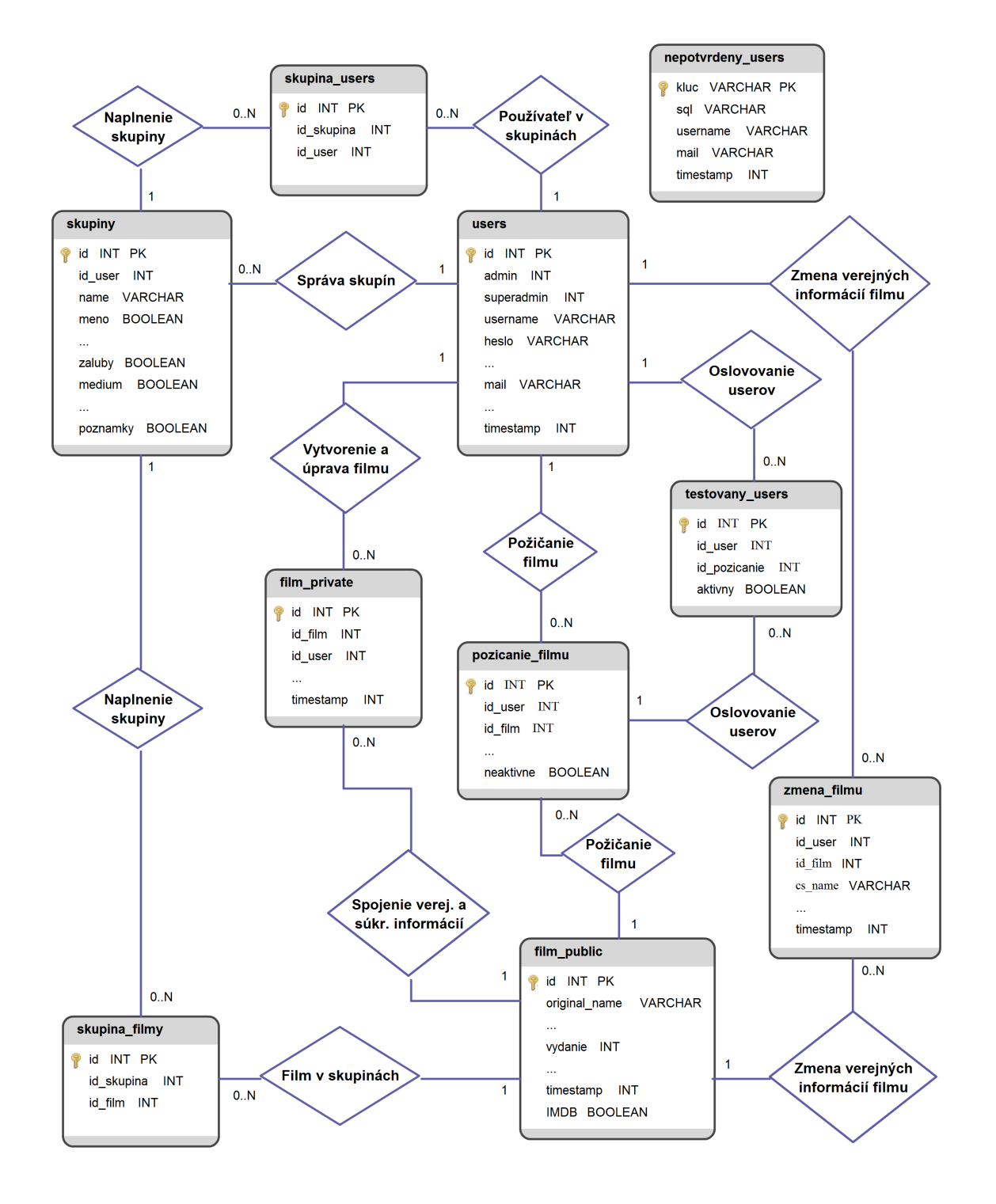

Obr. 2.1: Entitno-relačný diagram databázy

- 1 registrovaný používateľ môže mať N filmov vo svojej zbierke (N nie je obmedzené)
- 1 registrovaný používateľ môže poslať N požiadaviek na zmenu verejných informácií filmu (N *<*= počet filmov v zbierke registrovaného používateľa, pre každý film môže existovať iba 1 požiadavka)
- 1 registrovaný používateľ môže poslať N požiadaviek na požičanie filmu (N *<*= počet filmov, ktoré nie sú v zbierke registrovaného používateľa, pre každý film môže existovať iba 1 požiadavka)
- 1 registrovaný používateľ môže byť oslovený N požiadavkami na požičanie nejakého filmu (N *<*= počet filmov v zbierke registrovaného používateľa)

# <span id="page-28-0"></span>**2.2.2 Popis tabuliek verejnej a súkromnej časti filmov**

Filmy sú zaznamenávané ako verejná a súkromná časť. Verejná časť je uchovávaná v tabuľke "film—public". Každá verejná časť má unikátne ID ako primárny kľúč, obsahuje všetky verejné informácie, odkaz k obalu, časové pečiatky vytvorenia a poslednej zmeny týchto informácií (timestamp a ts\_zmena) a príznak IMDB (či bolo použité automatické pridanie z IMDB).

- 1 verejná časť môže mať N súkromných častí (N *<*= počet registrovaných používateľov portálu, pričom N môže byť aj 0)
- 1 verejná časť môže mať N požiadaviek na zmenu (N *<*= počet registrovaných používateľov portálu)
- 1 film (súkromná časť prepojená s verejnou časťou) môže byť v N skupinách (N *<*= počet skupín)
- 1 film (súkromná časť prepojená s verejnou časťou) môže byť v N požiadavkách na požičanie filmu (N *<*= počet registrovaných používateľov portálu)

Súkromná časť je uchovávaná v tabuľke "film–private". Každá súkromná časť má unikátne ID ako primárny kľúč, ID verejnej časti (s ktorou je prepojená), ID registrovaného používateľa (ktorý vlastní danú súkromnú časť) a všetky súkromné informácie.

# <span id="page-28-1"></span>**2.2.3 Popis tabuliek súvisiacich so skupinami**

Skupiny slúžia na zaznamenávanie viditeľnosti profilových a súkromných filmových položiek pre registrovaných používateľov z danej skupiny. Skupiny sú ukladané v tabuľke "skupiny". Každá skupina má unikátne ID ako primárny kľúč, ID registrovaného používateľa (ktorý vlastní danú skupinu), meno skupiny (name) a príznaky pre profilové a súkromné filmové položky.

- 1 skupina môže obsahovať N registrovaných používateľov (N *<* počet registrovaných používateľov portálu, pričom 1 registrovaný používateľ môže byť u 1 iného registrovaného používateľa iba v 1 skupine)
- 1 skupina môže obsahovať N viditeľných filmov (N *<*= počet filmov registrovaného používateľa, ktorý vlastní skupinu)

Na uchovávanie registrovaných používateľov, ktorí sú v niektorej skupine, slúži tabuľka "skupina\_users". Každý záznam v tejto tabuľke pozostáva z unikátneho ID ako primárneho kľúča, ID skupiny (v ktorej je registrovaný používateľ) a ID registrovaného používateľa (ktorý je v danej skupine). Na uchovávanie filmov, ktoré sú viditeľné pre registrovaných používateľov z nejakej skupiny, slúži tabuľka "skupina filmy". Každý záznam v tejto tabuľke pozostáva z unikátneho ID ako primárneho kľúča, ID skupiny (pre ktorú je film viditeľný) a ID verejnej časti filmu (ktorá je spojená s prislúchajúcou súkromnou časťou).

# <span id="page-29-0"></span>**2.2.4 Popis tabuľky požiadaviek na zmenu filmu**

Požiadavky na zmenu filmu slúžia na uchovávanie požadovaných zmien verejnej časti od nespokojných registrovaných používateľov. Tieto požiadavky sú uchovávané v tabuľke "zmena filmu". Každá požiadavka má unikátne ID ako primárny kľúč, ID registrovaného používateľa (ktorý požiadal o zmenu), ID verejnej časti filmu (na ktorú bola požiadavka poslaná), pozmenené verejné informácie a časová pečiatka poslania požiadavky.

## <span id="page-29-1"></span>**2.2.5 Popis tabuliek požičania filmu**

Požičanie filmu slúži na oslovenie registrovaných používateľov s požiadavkou na požičanie nejakého filmu. Tieto požiadavky sú uchovávané v tabuľke "pozicanie\_filmu". Každá požiadavka má unikátne ID ako primárny kľúč, ID registrovaného používateľa (ktorý zaslal požiadavku), ID verejnej časti filmu (film, ktorý si chce registrovaný používateľ požičať), časové pečiatky vytvorenia požiadavky a posledného oslovenia niektorého registrovaného používateľa a príznak neaktivne (či je požiadavka ešte aktívna, alebo už je zrušená - neaktívna).

• 1 požiadavka môže mať už N oslovených registrovaných používateľov (N *<* počet registrovaných používateľov portálu, ktorý majú daný film vo svojej zbierke)

Na uchovávanie registrovaných používateľov, ktorí už boli oslovený na požičanie filmu, slúži tabuľka "testovany—users". Každý záznam v tejto tabuľke pozostáva z unikátneho ID ako primárneho kľúča, ID registrovného používateľa (ktorý bol oslovený na požičanie filmu), ID požičania filmu (ku ktorej požiadavke požičania filmu patrí) a príznaku aktivny (či je momentálne na rade tento registrovaný používateľ, alebo už jeho čas na zareagovanie vypršal).

#### <span id="page-30-0"></span>**2.2.6 Popis ďalších tabuliek**

Návštevník normálne nie je nikde zaznamenávaný z logických dôvodov. Ak však požiada o registráciu, jeho požiadavka sa zaznamená do tabuľky "nepotvrdeny\_users". Každá takáto požiadavka má unikátny kľúč (15 alfanumerických znakov) ako primárny kľúč, SQL dotaz (už vytvorený INSERT dotaz na databázu), prihlasovacie meno (username), mail a časovú pečiatku vytvorenia požiadavky. Po dokončení registrácie cez kľúč sa takýto záznam vymaže.

Okrem tabuliek, čo sa nachádzajú v diagrame, existuje ešte zopár tabuliek, ktoré uchovávajú výberové možnosti ("zanre", "velkosti", "kraje", ...). Každý záznam v takejto tabuľke má unikátne ID ako primárny kľúč a reťazec.

# <span id="page-30-1"></span>**2.3 Vývoj aplikácie**

V nasledujúcej časti uvedieme vývoj implementácie celej aplikácie.

# <span id="page-30-2"></span>**2.3.1 Ako išiel čas**

Portál má svoje začiatky v ročníkovom projekte, kde som spravil jednoduchý dizajn so základnými funkciami. Tento projekt ale obsahoval množstvo chýb a bol neprehľadný. Postupom času som získal nové zručnosti a schopnosti v oblasti tvorby webových aplikácií, ktoré mi umožnili nový prístup k tvorbe tejto webovej aplikácie. Keďže sme tento projekt plánovali rozšíriť na bakalársku prácu, najskôr bolo potrebné, aby sme si sprehľadnili celý kód. V nasledujúcom období sme upravili dizajn a upravili kód tak, aby bol všeobecnejší a lepšie sa s ním pracovalo. Zároveň sme vyriešili množstvo chýb, ktoré nás sprevádzali po celý čas písania tejto aplikácie. Potom nasledovalo doplnenie funkčnosti v rámci projektu z predmetu Tvorba internetových aplikácií (administrácia, požiadavky na zmenu filmu a iné). Pokračovali sme rozšírením funkčnosti (používateľské skupiny, požičiavanie filmov, automatické pridanie filmu, filtrovanie), ktorú sme nakoniec doladili a otestovali.

## <span id="page-31-0"></span>**2.3.2 Výber správneho webhostingu**

Už na začiatku sa nám naskytla otázka, na ktorý webhosting dáme náš portál. Kvôli dostatočnému dostupnému miestu (1500 MB - kvôli nahrávaniu profilových obrázkov a obalov) a potrebným technológiám (PHP, MySQL) sme si vybrali ako počiatočný webhosting <www.000webhost.com>. Postupom času sa nám ale naskytla lepšia alternatíva v podobe českého webhostingu, ktorý ponúka študentom svoje služby zadarmo (<www.thosting.cz>). Avšak ani tento webhosting nebol vyhovujúci, hlavne na testovanie Cron Jobs kvôli ich zložitejšiemu nastavovaniu (vytvorený Cron Job aj s nastavením sa posielal na E-mail a oni to už sami nastavili). Našťastie sme sa dostali k najlepšej ponuke. Kamarát vlastní virtuálny server (má serverhosting u <hosting.wedos.com>), ktorý spolu s bezplatnou doménou .tk vytvorili bezproblémové podmienky pre náš webhosting na danom serveri. Cron Jobs sme teraz mohli jednoducho vytvoriť v ISP configu (administrátorské rozhranie pre webhosting). Napriek tomu sa vyskytol jeden problém. Na doméne .tk sme nemohli nastaviť protokol HTTPS (kvôli tomu, že je to bezplatná doména, je u nej problém, kto danú doménu vlastní, preto nemôže byť certifikovaná). Preto sme si zabezpečili doménu .info (táto doména nie je bezplatná), na ktorej sme už mohli nastaviť HTTPS.

# <span id="page-31-1"></span>**2.3.3 SQL dotaz pre skupiny**

Registrovaný používateľ môže mať skupiny používateľov. Každej skupine môže priradiť filmy, ktoré budú viditeľné pre používateľov v tejto skupine a používateľov, ktorí budú patriť do tejto skupiny. Potrebovali sme zostrojiť SQL dotaz, ktorý by ponúkal tie filmy alebo používateľov, ktorí sa v danej skupine ešte nenachádzajú. Pre filmy bol riešením takýto SQL dotaz (pre používateľov je to podobné):

```
SELECT DISTINCT fp.id, fp.original name
FROM film public fp, film private fpp
WHERE fp.id = fpp.id film AND fpp.id user = $ID$AND fp.original name NOT IN (
   SELECT fp.original name
   FROM film public fp, skupina filmy sf, skupiny sk
   WHERE fp.id = sf.id film AND sf.id skupina = $SID$AND sk.id = sf.id skupina AND sk.id user = $ID$) AND LOWER(fp.original name) LIKE LOWER('%$NAZOV$%')
ORDER BY LOWER(fp.original name) ASC LIMIT 0, 10
```
V príkaze NOT IN sa nachádzajú všetky filmy, ktoré ma používateľ s id = \$ID\$ vo svojej zbierke, ale nachádzajú sa už v danej skupine, ktorá má id = \$SID\$. Vyberáme teda všetky tie filmy, ktoré ma daný používateľ vo svojej zbierke, ale nenachádzajú sa v danej skupine a ktorých originálny názov obsahuje reťazec \$NAZOV\$. DISTINCT nám zabezpečí vyradenie duplikátov.

# <span id="page-32-0"></span>**2.3.4 SQL dotazy pre rebríček**

Pri vytváraní rebríčka filmov v portáli sme museli vymyslieť, ako zabezpečiť to, aby v rebríčku mohlo byť súčasne hodnotenie aj priemerné hodnotenie používateľov pre daný film. Na tom by nemuselo byť nič ťažké, ale vzhľadom na skutočnosť, že verejná časť filmu ostáva v databáze aj vtedy, ak svoju súkromnú časť už nemá žiadny používateľ vo svojej zbierke (daný film nemá žiadny registrovaný používateľ vo svojej zbierke), bolo potrebné riešenie. Riešením boli takéto SQL dotazy, ktoré pozostávajú z 2 dočasných tabuliek a výsledného dotazu:

```
CREATE TEMPORARY TABLE tmp1 (
```

```
SELECT fp.id, fp.original name, fp.cs name, fp.vydanie,
   fp.zaner, fp.natacanie, fp.reziser, fp.herci, fp.hodnotenie,
   AVG(fpp.vlastne_hodnotenie) AS vlastne_hodnotenie,
   COUNT(fp.id) AS pocet_pouzivatelov
   FROM film_public fp, film_private fpp
   WHERE fp.id = fpp.id filmGROUP BY fp.id
);
CREATE TEMPORARY TABLE tmp2 (
    id INT NOT NULL,
   original name VARCHAR(50) NOT NULL,
   cs_name VARCHAR(50) NOT NULL,
   vydanie INT NOT NULL,
   hodnotenie TINYINT NOT NULL,
   zaner VARCHAR(1500) NOT NULL,
   natacanie VARCHAR(1500) NOT NULL,
   reziser VARCHAR(1500) NOT NULL,
   herci VARCHAR(1500) NOT NULL,
   vlastne_hodnotenie TINYINT NOT NULL DEFAULT 0,
   pocet pouzivatelov INT NOT NULL DEFAULT 0
```
#### KAPITOLA 2. IMPLEMENTÁCIA 24

```
INSERT INTO tmp2 (id, original_name, cs_name, vydanie, hodnotenie,
zaner, natacanie, reziser, herci)
   SELECT id, original name, cs_name, vydanie, hodnotenie, zaner,
   natacanie, reziser, herci
   FROM film_public
   WHERE (id, original_name, cs_name, vydanie, hodnotenie, zaner,
   natacanie, reziser, herci)
   NOT IN (
       SELECT film_public.id, original_name, cs_name, vydanie,
       hodnotenie, zaner, natacanie, reziser, herci
       FROM film public, film private
       WHERE film public.id = film private.id film
   );
SELECT * FROM (
   SELECT id, original name, cs_name, vydanie, hodnotenie, zaner,
   natacanie, reziser, herci, vlastne hodnotenie, pocet pouzivatelov
   FROM tmp1
   UNION
   SELECT id, original_name, cs_name, vydanie, hodnotenie, zaner,
   natacanie, reziser, herci, vlastne hodnotenie, pocet pouzivatelov
   FROM tmp2
) AS T WHERE
       zaner LIKE '%%' AND
       natacanie LIKE '%%' AND
       LOWER(reziser) LIKE LOWER('%%') AND
       LOWER(herci) LIKE LOWER('%%') AND
       vydanie >= 1900 AND
       vydanie <= 2300 AND
       hodnotenie >= 0 AND
       hodnotenie <= 100 AND
       vlastne_hodnotenie >= 0 AND
       vlastne_hodnotenie <= 100
ORDER BY LOWER(original name) ASC
```
Prvá dočasná tabuľka nám poskytne všetky filmy, ktoré sú aspoň u jedného používateľa v zbierke. Každý takýto film obsahuje priemerné hodnotenie používateľov, ktorí majú tento film vo svojej zbierke, počet týchto používateľov a niektoré verejné informácie filmu.

Druhá dočasná tabuľka poskytuje tie filmy, ktoré ostali bez používateľov a teda sa nenachádzajú v prvej dočasnej tabuľke. Najskôr si vytvoríme prázdnu dočasnú tabuľku, ktorej nastavíme štruktúru, ktorú potrebujeme tak, že nastavíme priemerné hodnotenie používateľov aj počet týchto používateľov na nulu (žiadny používateľ neexistuje). Keď už máme definovanú štruktúru tabuľky, môžeme do nej pridať záznamy. Tie verejné časti filmov, ktoré sme pridali v prvej dočasnej tabuľke, sú zahrnuté v NOT IN a tým pádom nie sú zahrnuté do výsledného pridania do druhej dočasnej tabuľky.

Keď máme vytvorené a zaplnené obe dočasné tabuľky, aplikujeme na obe UNION, a to vďaka tomu, že sme obom tabuľkám nastavili rovnaké atribúty. Následne iba aplikujeme výsledné filtrovanie, ktoré si používatelia sami nastavia na stránke. Filtrovanie spočíva v doplnení znakov medzi %% v príkaze LIKE alebo upravení čísel za znakmi nerovnosti.

#### <span id="page-34-0"></span>**2.3.5 Požičiavanie filmov pomocou Cron Jobs**

Na našom portáli sme zaviedli aj možnosť požičať si film. Táto služba funguje na kooperácií oboch strán, ako žiadajúcej, tak aj tej požiadanej. Celý proces prebieha nasledovne:

Majme Usera Ferko. Ferko si chce požičať film Matrix. V sekcii rebríček zvolí možnosť požičanie filmu (táto možnosť je mu prístupná iba za predpokladu, že daný film nemá vo svojej zbierke). Ferko dostane informáciu, že o priebehu bude informovaný Emailom. Jeho požiadavka je zaznamenaná s príznakmi *neaktivne* = 0 a *tsposledne* = 0. Následne sa počká na reakciu servera, ktorá je vykonávaná týmto Cron Jobom:

55 \* \* \* \* http://filmovyportal.info/cron\_pozicanie\_filmu.php

Tento príkaz, ktorý je nastavený na serveri, sa vykonáva každú celú hodinu a 56. minútu. Môžu nastať 2 situácie. Ferko zadal požiadavku pred vykonaním daného Cron Jobu a ten sa vykoná v daný čas. Ak ale Ferko požiadal o požičanie filmu maximálne 5 minút po vykonaní Cron Jobu (v danej hodine, 56. minúta až 60. minúta), Job sa vykoná až v ďalšej hodine. Toto zabezpečuje príznak *ts*\_*posledne* = 0 (hovorí, kedy naposledy bol vykonaný daný Job). Ferko už úspešne požiadal o požičanie filmu Matrix a príznak ts\_posledne sa zmenil na aktuálnu časovú pečiatku pri vykonávaní Jobu. Ak žiadaný film Matrix nemá žiadny registrovaný používateľ vo svojej zbierke, príde Ferkovi E-Mail o neúspešnej požiadavke. Ak exituje taký registrovaný používateľ, čo ho má vo svojej zbierke (môže ich byť aj viac), vyberie sa prvý v poradí zo SELECTu a server mu pošle E-mail s požiadavkou (obsahuje odkaz na zaslanie kontaktu) a vloží ho do MySQL tabuľky testovany\_users (táto tabuľka obsahuje pre daná požiadavku už otestovaných používateľov) a tam mu nastaví príznak *aktivny* = 1. Každý oslovený registrovaný používateľ má približne 24 hodín na reagovanie (ďalší sa oslovujú v tej hodine, v ktorej bola vytvorená požiadavka, takisto v 56. minúte danej hodiny). Ak nezareaguje, nastaví sa mu príznak *aktivny* = 0 a ďalší registrovaný používateľ so žiadaným filmom vo svojej zbierke je oslovený rovnakým spôsobom. Ak už neexistuje ďalší registrovaný používateľ, ktorý má film vo svojej zbierke, pričom žiadny registrovaný používateľ nezareagoval alebo Ferko nezrušil požiadavku, server pošle v určenú hodinu a 56. minútu E-mail, v ktorom informuje o neúspešnom požičaní filmu a nastaví príznak *neaktivne* = 1 pre požiadavku. Nech Andrej má film Matrix a je ochotný požičať ho Ferkovi. Je rada na Andrejovi (má príznak *aktivny* = 1). Andrej klikne na odkaz v E-maily a dostane sa na formulár pre poslanie kontaktu. Andrej je informovaný, kto od neho chce požičať film a o ktorý film ide. Andrej zadá svoj kontakt (ľubovoľný kontakt na seba, napr. E-mail, telefónne číslo, či iné) a odošle formulár. Po úspešnom odoslaní formulára server pošle E-mail Ferkovi o úspešnom požičaní, aj so zadaným kontaktom na Andreja. Je teraz na Ferkovi, či zruší požiadavku na požičanie. Ak ju nezruší, budú sa oslovovať ďalší a ďalší registrovaný používatelia. Ak ju zruší, požiadavke sa nastaví príznak *neaktivne* = 1 a v nasledujúcom určenom čase už nebude vybavovaná.

# <span id="page-35-0"></span>**2.3.6 Automatické pridávanie verejnej časti filmov**

Ako jednu z hlavných častí portálu sme implementovali automatické pridávanie verejnej časti filmov. Konkrétne ide o import údajov z webovej filmovej databázy IMDB. Na komunikáciu s údajmi z tohto servera sme využili rozhranie IMDB API (<imdbapi.com>), z ktorého je možné cez GET parametre vyhľadávať filmy buď podľa IMDB ID alebo názvu filmu a roku vydania. Naša implementácia využíva na komunikáciu s IMDB API technológie JQuery, JSONP a AJAX:

```
daj imdb udaje = function(name, rok){
  $.ajax({
    url: "http://www.imdbapi.com/",
    dataType: 'jsonp',
    data: 't=' + name + '&y=' + rok + '&plot=full&callback=mycallback'
 });
}
```
Po zavolaní JavaScript funkcie so zadanými parametrami name (originálny názov filmu) a rok (rok vydania filmu) sa zavolá JQuery metóda ajax, ktorá vykoná AJAX Request s parametrami url (základná url adresa IMDB API bez parametrov GET), dataType (použijeme JSONP) a data (parametre pre vyhľadávanie). Do parametra data sme pridali aj parameter callback s hodnotou mycallback, pričom mycallback je názov pre našu ďalšiu JavaScript funkciu:

```
mycallback = function(data){
  $("#a_original_name").attr('value', data.Title);
  $("#a_rok").attr('value', data.Year);
  $("#a_zaner").attr('value', data.Genre);
  $("#a_minutaz").attr('value', data.Runtime);
  $("#a_reziser").attr('value', data.Director);
  $("#a_herci").attr('value', data.Actors);
  $("#a_hodnotenie").attr('value', data.imdbRating);
  $("#a_obsah").attr('value', data.Plot);
};
```
Parameter data funkcie mycallback je štruktúra JSON, z ktorej vyberáme potrebné hodnoty a ukladáme ich do input boxov. Štruktúra JSON, ktorú nám má vrátiť IMDB API:

```
{"Title":"...","Year":"...","Rated":"...","Released":"...",
"Runtime":"...","Genre":"...","Director":"...","Writer":"...",
"Actors":"...","Plot":"...","Poster":"...","imdbRating":"...",
"imdbVotes":"...","imdbID":"...","Response":"..."}
```
Na správne fungovanie nášho AJAX Requestu, ktorý sme zadali na cudziu doménu, slúži práve štruktúra JSONP (JSON with padding). JSONP nám zaobalí štruktúru JSON do callback funkcie, v našom prípade do funkcie mycallback. Výsledná JSONP štruktúra:

```
mycallback(
 {"Title":"...","Year":"...","Rated":"...","Released":"...",
  "Runtime":"...","Genre":"...","Director":"...","Writer":"...",
 "Actors":"...","Plot":"...","Poster":"...","imdbRating":"...",
 "imdbVotes":"...","imdbID":"...","Response":"..."}
);
```
Dosiahli sme, že štruktúra JSON je parameter funkcie mycallback, ktorá je následne vykonaná vďaka script element injection. Keďže funkcia mycallback nastaví získané údaje daným input boxom, môžeme ďalej s nimi pracovať už lokálne.

# <span id="page-36-0"></span>**2.4 Bezpečnosť**

Napriek tomu, že tento portál neobsahuje citlivé údaje (okrem hesla a E-mailu), rozhodli sme sa, že vyriešime aj bezpečnosť našej webovej aplikácie.

Ako prvotnú ochranu pred neželanými návštevami rôznych botov a spammerov sme implementovali dvojfázovú registráciu používateľov. Neregistrovaný používateľ má veľmi obmedzený prístup (ma prístupnú iba registráciu). Prvá fáza registrácie je vyplnenie a poslanie údajov žiadajúcim používateľom do systému. Ak používateľ zadal správny E-mail, príde mu naň odkaz na potvrdenie. Druhá fáza je, že používateľ klikne na daný odkaz v E-maily a potvrdí si tak svoju registráciu. Odkaz je 15 znakový reťazec, ktorý je jedinečný, tzn. žiadny iný žiadajúci používateľ nemôže mať ten istý reťazec. Avšak ani táto ochrana nie je v dnešnej dobe postačujúca. Ale jedinečnosť E-mailov (jeden E-mail na jedného používateľa) môže dostatočne odradiť potencionálnych neželaných hostí.

#### <span id="page-37-0"></span>**2.4.1 Ochrana hesla**

Ochrana hesla je v dnešnej dobe veľmi dôležitá. Rozhodli sme sa, že nebudeme nútiť používateľov do príliš zložitých a dlhých hesiel a skôr sa zameriame na jeho lepšiu ochranu. Heslo môže pozostávať z ľubovoľných znakov, dĺžky najmenej 6 a najviac 20 znakov. Maximálnu dĺžku nie je problém zmeniť kedykoľvek prepísaním jednej konštanty (avšak smerom dolu je problém s kompatibilitou starých hesiel).

Pri úspešnej registrácií (ešte pred vytvorením aktivačného odkazu) sa používateľovi vygeneruje salt, čo je 64 znakový reťazec malých a veľkých znakov (A-Z, a-z), čísel (0- 9) a špeciálnych znakov (!@#\$%&\*?). Salt sa po celú dobu, čo používateľ existuje v databáze používateľov, nemení. Keď už existuje salt, je možné vytvoriť reťazec pred hashovaním. Tento reťazec má nasledujúcu štruktúru:

#### substr(heslo, 0, 2) . username . substr(heslo, 2) . salt

Reťazec teda začína prvými 2 znakmi zo zadaného hesla, nasleduje používateľské meno (username), ďalšie znaky zo zadaného hesla (od 3. znaku až po koniec reťazca hesla) a na koniec sa pridáva už vytvorený salt. Takto vzniknutý reťazec je následne zahashovaný pomocou kryptografického algoritmu SHA-256, ktorý je v dnešnej dobe postačujúci. Tento zahashovaný reťazec je následne v databáze uložený ako používateľove heslo.

Ak sa používateľ chce prihlásiť, zadá svoje heslo zadávané pri registrácií, ktoré sa rovnakým spôsobom spojí s jeho používateľským menom a saltom a zahashuje. Ak výsledný reťazec je totožný s heslom v databáze, používateľ je prihlásený.

## <span id="page-37-1"></span>**2.4.2 Ochrana pred SQL injection**

SQL injection je útok na databázu (v našom prípade MySQL databázu), ktorý využíva neošetrovanie SQL dotazov, ktoré čerpajú hodnoty z input boxov. Napríklad vyberáme používateľa príkazom SELECT, pričom využijeme hodnotu username, ktorú získame z textového input boxu:

```
SELECT * FROM users WHERE username = ' OR '1'='1';
```
Útočník zadal v input boxe hodnotu "'  $OR$  '1' =' 1" a keby sme neošetrovali danú hodnotu a zavolal by sa SQL dotaz uvedený vyššie, útočník by mal prístup k celej tabuľke users. My ale v našej aplikácií nežiadané vstupy ošetrujeme. Na niektoré je možné využiť whitelist pomocou regulárnych výrazov, na niektoré musíme využiť niektoré štandardné php funkcie.

Whitelist pomocou regulárnych výrazov je využitý pri kontrole zadávania napr. používateľského mena, E-mailu, telefónneho čísla, dátumu narodenia:

```
preg_match( "/^[a-zA-Z0-9]{MIN, MAX}$/", USERNAME ) > 0
preg_match( "/^\+[0-9]{12}$/", TELEFON ) > 0
$pos = strpos($ POST['mail'], "@");$mailpom = substr($POST['mail'], $poz + 1);if ( strpos( $mailpom, "@") === false
  && strpos($POST['mail'], ' ') == false)
      return ( ( strlen( MAIL ) > 4 )
          && ( strlen( MAIL ) < 59 )
          && ( preg_match( \sqrt{.{1,}\theta.{1,}\..{1,}$/", MAIL ) > 0 )
      );
else
```
return false;

Prvý preg\_match (ktorý vyhodnocuje výskyt regulárneho výrazu v reťazci) nám zabezpečí, že USERNAME sa bude skladať iba z malých a veľkých písmen bez diakritiky a čísel, pričom dĺžka reťazca musí byť najmenej MIN a najviac MAX. Špeciálne znaky nie sú povolené. Druhý sa stará o správnosť telefónnych čísel (TELEFON). Správne telefónne čísla budú iba tie, ktorých prvý znak je +, za ktorým nasleduje 12 cifier. Posledný kontroluje E-mail, ktorý je ale potrebné najskôr skontrolovať aj inak. Najskôr preveríme, či MAIL obsahuje práve jeden znak @ a neobsahuje žiadnu medzeru. MAIL musí mať ďalej minimálne 4 znaky a najviac 58 znakov. Nakoniec využijeme funkciu preg\_match tak, že MAIL má nasledovný tvar: nieco@nieco.nieco.

Niektoré údaje môžu obsahovať rôzne predom neznáme znaky, takže whitelist nemôžeme použiť. Preto využívame zabudované funkcie v PHP. Ošetrenie hodnoty vyzerá nasledovne:

```
function spravny text($text, $min, $max) {
    $_POST[$text] = addslashes(
                         htmlspecialchars(
                              strip_tags( trim( $_POST[$text] ) )
                              , ENT_QUOTES
                         )
                     );
    return (
        ( strlen( $_POST[$text] ) >= $min ) &&
        (\text{strlen}( $ POST[$text] ) < = $max + 8));
}
```
Funkcia spravny\_text dostáva 3 parametre. Prvým je identifikácia hodnoty POST (formulár používa metódu POST), ďalšie 2 sú minimálna a maximálna povolená dĺžka hodnoty. Najskôr odstránime prebytočné medzery na začiatku a konci reťazca pomocou funkcie trim. Funkcia strip\_tags nám odstráni všetky HTML a PHP tagy v reťazci, hodnoty v nich však ponechá. Funkcia htmlspecialchars nám prevedie špeciálne znaky (*<>*'&") na HTML entity, pričom parameter ENT\_QUOTES nám zabezpečí aj prevedenie apostrofov. Na koniec využijeme funkciu addslashes, ktorá dá spätné lomítko pred NULL byte a pred samotné spätné lomítko (\). Ak už máme takto ošetrený reťazec, môžeme skontrolovať požadovanú dĺžku reťazca ( MAX + 8 kvôli novovzniknutým znakom pre entity).

## <span id="page-39-0"></span>**2.4.3 Ochrana pred Session Hijacking**

Ako poslednú sme riešili ochranu pred odpočúvaním, napr. Session Hijacking. Využívame na to zabezpečený protokol HTTPS (Hypertext Transfer Protocol Secure), ktorý využíva šifrovací protokol TLS 1.0 (Transport Layer Security). HTTPS šifruje prenos dát použitím TLS a útočník, ktorý odpočúva tento prenos, uvidí len zašifrovaný text, ktorý nedokáže dešifrovať (musí poznať privátny kľúč a heslo). Identita stránky je overená spoločnosťou StartCom Ltd. (certifikát sme si vytvorili prostredníctvom <www.startssl.com>), náš server je autorizovaný, teda používateľ vie, s kým komunikuje a že stránka nie je falošná. Prenos dát sa šifruje 256-bitovou šifrou pomocou štandardu AES\_256\_CBC s algoritmom SHA1 pre overenie správ a mechanizmom výmeny kľúčov DHE\_RSA.

# <span id="page-40-0"></span>**Záver**

Vytvorili sme webovú aplikáciu - portál pre evidenciu osobnej zbierky filmov, aký zatiaľ nikde nie je. Hlavnou funkcionalitou tohto portálu sú používateľské skupiny pre nastavenie zdieľania súkromných informácií, import verejnej časti filmu z webovej databázy IMDB, vyhľadávanie a filtrovanie filmov, požičiavanie filmov medzi používateľmi portálu. Funkčný portál môžete nájsť na adrese <filmovyportal.info>, kde je verejne prístupný. V prípade, že by mal niekto záujem tento portál preniesť na vlastný webhosting a vytvoriť si svoj vlastný portál, stačí skopírovať súbory z prílohy na vlastný FTP server (okrem súboru import.sql). V súbore funkcie.php a funkcii spoj\_s\_db() zmení prihlasovacie údaje do MySQL databázy, v ktorej spustí SQL dotaz z prílohy (import.sql) a následne vytvorí hlavného super admina s *id* = 1.

Ak by sme mali v budúcnosti pokračoval v tomto projekte, určite by sme ho upravili cez nejaký framework, napr. ASP.NET. Potom by sme mohli pridať nejakú ďalšiu zaujímavú funkčnosť. Zaujímavé by bolo implementovať ďalšie spoločenské prvky portálu - diskusiu, real-time chat, či iné. Mohli by sme zdôrazniť komentáre k filmov od používateľov, pričom by sa automaticky vypisovali v rebríčku. Ak niekto vlastní aj offline filmotéku, pridanie exportu do formátu pre tieto filmotéky by mu mohlo pomôcť. Takisto by sa dala doplniť funkčnosť o export do pdf alebo možnosť tlače. Dalo by sa pouvažovať aj nad striktnejším využívaním importu z filmových databáz (kvôli jednotnosti a menej práce pre administrátorov). Pri záujme zo strany používateľov by sme boli otvorení ich novým nápadom.

# <span id="page-41-0"></span>**Literatúra**

- [Kos99] Jiří Kosek. *PHP tvorba interaktivních internetových aplikací*. Grada, 1999.
- [Pok92] Jaroslav Pokorný. *Databázové systémy a jejich použití v informačních systémech*. Akadémia, 1992.
- [web12a] Php: Hypertext preprocessor. <http://www.php.net>, Máj 2012.
- [web12b] W3schools online web tutorials. <http://www.w3schools.com>, Máj 2012.

# <span id="page-42-0"></span>**Zoznam obrázkov**

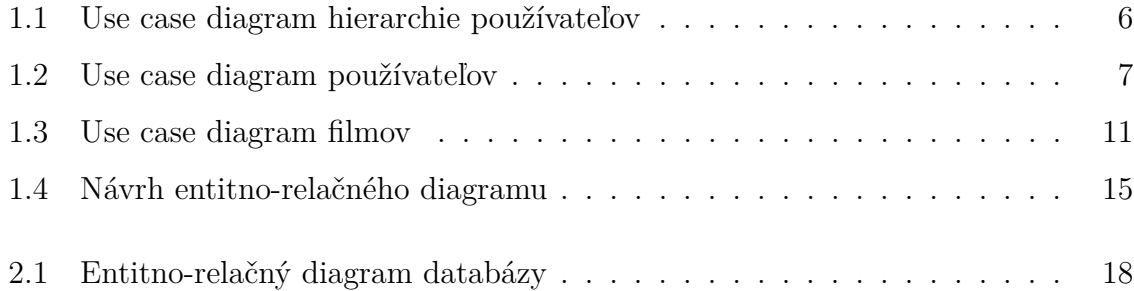